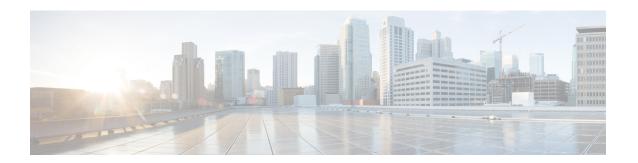

# **IS-IS Support for MTR**

The IS-IS Support for MTR feature provides Intermediate System-to-Intermediate System (IS-IS) support for multiple logical topologies over a single physical network. This module describes how to configure IS-IS for Multitopology Routing (MTR) for both unicast and multicast topologies.

- Prerequisites for IS-IS Support for MTR, on page 1
- Restrictions for IS-IS Support for MTR, on page 1
- ../topics/Information About IS-IS Support for MTR, on page 2
- ../topics/How to Configure IS-IS Support for MTR, on page 3
- ../topics/Configuration Examples for IS-IS Support for MTR, on page 8
- Additional References, on page 10
- Feature Information for IS-IS Support for MTR, on page 10

# **Prerequisites for IS-IS Support for MTR**

- Be familiar with the concepts in the "Routing Protocol Support for MTR" section.
- Configure and activate a global topology configuration.
- You must configure a multicast topology before activating the Intermediate System-to-Intermediate System (IS-IS) protocol in the multicast topology. For details, see the "MTR support for Multicast" feature module.
- Activate a Multitopology Routing (MTR) topology on an IS-IS device.
- Configure the MTR topology to globally configure all interfaces by using the **all-interfaces** address family topology configuration command, or configure the IS-IS topology in interface configuration mode to configure only IS-IS interfaces. The order in which you perform the two tasks does not matter.

# **Restrictions for IS-IS Support for MTR**

Only the IPv4 address family (multicast and unicast) and IPv6 address family unicast are supported. For information about configuring Multitopology IS-IS for IPv6, see the *IS-IS Configuration Guide*.

## ../topics/Information About IS-IS Support for MTR

## **Routing Protocol Support for MTR**

You must enable IP routing on the device for Multitopology Routing (MTR) to operate. MTR supports static and dynamic routing in Cisco software. You can enable dynamic routing per topology to support interdomain and intradomain routing. Route calculation and forwarding are independent for each topology. MTR support is integrated into Cisco software for the following protocols:

- Border Gateway Protocol (BGP)
- Integrated Intermediate System-to-Intermediate System (IS-IS)

You apply the per-topology configuration in router address family configuration mode of the global routing process (router configuration mode). The address family and subaddress family are specified when the device enters address family configuration mode. You specify the topology name and topology ID by entering the **topology** command in address family configuration mode.

You configure each topology with a unique topology ID under the routing protocol. The topology ID is used to identify and group Network Layer Reachability Information (NLRI) for each topology in updates for a given protocol. In OSPF, EIGRP, and IS-IS, you enter the topology ID during the first configuration of the **topology** command for a class-specific topology. In BGP, you configure the topology ID by entering the **bgp tid** command under the topology configuration.

You can configure class-specific topologies with different metrics than the base topology. Interface metrics configured on the base topology can be inherited by the class-specific topology. Inheritance occurs if no explicit inheritance metric is configured in the class-specific topology.

You configure BGP support only in router configuration mode. You configure Interior Gateway Protocol (IGP) support in router configuration mode and in interface configuration mode.

By default, interfaces are not included in nonbase topologies. For routing protocol support for EIGRP, IS-IS, and OSPF, you must explicitly configure a nonbase topology on an interface. You can override the default behavior by using the **all-interfaces** command in address family topology configuration mode. The **all-interfaces** command causes the nonbase topology to be configured on all interfaces of the device that are part of the default address space or the virtual routing and forwarding (VRF) instance in which the topology is configured.

## **Interface Configuration Support for MTR**

The configuration of a Multitopology Routing (MTR) topology in interface configuration mode allows you to enable or disable MTR on a per-interface basis. By default, a class-specific topology does not include any interfaces.

You can include or exclude individual interfaces by configuring the **topology** interface configuration command. You specify the address family and the topology (base or class-specific) when entering this command. The subaddress family can be specified. If no subaddress family is specified, the unicast subaddress family is used by default.

You can include globally all interfaces on a device in a topology by entering the **all-interfaces** command in routing topology configuration mode. Per-interface topology configuration applied with the **topology** command overrides global interface configuration.

The interface configuration support for MTR has these characteristics:

- Per-interface routing configuration: Interior Gateway Protocol (IGP) routing and metric configurations
  can be applied in interface topology configuration mode. Per-interface metrics and routing behaviors can
  be configured for each IGP.
- Open Shortest Path First (OSPF) interface topology configuration: Interface mode OSPF configurations
  for a class-specific topology are applied in interface topology configuration mode. In this mode, you can
  configure an interface cost or disable OSPF routing without removing the interface from the global
  topology configuration.
- Enhanced Interior Gateway Routing Protocol (EIGRP) interface topology configuration: Interface mode EIGRP configurations for a class-specific topology are applied in interface topology configuration mode. In this mode, you can configure various EIGRP features.
- Intermediate System-to-Intermediate System (IS-IS) interface topology configuration: Interface mode
  IS-IS configurations for a class-specific topology are applied in interface topology configuration mode.
  In this mode, you can configure an interface cost or disable IS-IS routing without removing the interface
  from the global topology configuration.

# ../topics/How to Configure IS-IS Support for MTR

## **Activating an MTR Topology by Using IS-IS**

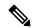

Note

Only Multitopology Routing (MTR) commands are shown in this task.

### **SUMMARY STEPS**

- 1. enable
- 2. configure terminal
- **3.** router isis [area-tag]
- **4. net** *network-entity-title*
- 5. metric-style wide [transition] [level-1 | level-2 | level-1-2]
- 6. address-family ipv4 [multicast | unicast]
- 7. topology topology-name tid number
- 8. end
- 9. show isis neighbors detail

#### **DETAILED STEPS**

#### **Procedure**

|        | Command or Action | Purpose                       |
|--------|-------------------|-------------------------------|
| Step 1 | enable            | Enables privileged EXEC mode. |

|        | Command or Action                                              | Purpose                                                                                                    |  |
|--------|----------------------------------------------------------------|----------------------------------------------------------------------------------------------------|--|
|        | Example:                                                       | Enter your password if prompted.                                                                                           |  |
|        | Device> enable                                                 |                                                                                                    |  |
| Step 2 | configure terminal                                             | Enters global configuration mode.                                                                                          |  |
|        | Example:                                                       |                                                                                                    |  |
|        | Device# configure terminal                                     |                                                                                                    |  |
| Step 3 | router isis [area-tag]                                         | Enables the Intermediate System-to-Intermediate System (IS-IS) routing protocol and optionally specifies an IS-IS process. |  |
|        | Example:                                                       |                                                                                                    |  |
|        | Device(config)# router isis                                    | Enters router configuration mode.                                                                                          |  |
| Step 4 | net network-entity-title                                       | Configures an IS-IS network entity title (NET) for a                                                                       |  |
|        | Example:                                                       | Connectionless Network Service (CLNS) routing process.                                                                     |  |
|        | Device(config-router)# net 31.3131.3131.3131.00                |                                                                                                    |  |
| Step 5 | metric-style wide [transition] [level-1   level-2   level-1-2] | Globally changes the metric value for all IS-IS interfaces.                                                                |  |
|        | Example:                                                       | Note Wide style metrics are required for prefix tagging.                                                                   |  |
|        | Device(config-router)# metric-style wide                       |                                                                                                    |  |
| Step 6 | address-family ipv4 [multicast   unicast]                      | Enters router address family configuration mode.                                                                           |  |
|        | Example:                                                       |                                                                                                    |  |
|        | Device(config-router)# address-family ipv4                     |                                                                                                    |  |
| Step 7 | topology topology-name tid number                              | Configures IS-IS support for the topology and assigns a                                                                    |  |
|        | Example:                                                       | Topology Identifier (TID) number for each topology.                                                                        |  |
|        | Device(config-router-af)# topology DATA tid 100                | <ul> <li>In this example, IS-IS support for the DATA topology<br/>is configured.</li> </ul>                                |  |
| Step 8 | end                                                            | Exits router address family configuration mode and returns                                                                 |  |
|        | Example:                                                       | to privileged EXEC mode.                                                                                                   |  |
|        | Device(config-router-af)# end                                  |                                                                                                    |  |
| Step 9 | show isis neighbors detail                                     | (Optional) Displays information about IS-IS neighbors,                                                                     |  |
|        | Example:                                                       | including MTR information for the TID values for the device and its IS-IS neighbors.                                       |  |
|        | Device# show isis neighbors detail                             |                                                                                                    |  |

### What to Do Next

If a Border Gateway Protocol (BGP) topology configuration is required, see the "BGP Support for MTR" feature module.

## **Activating an MTR Topology in Interface Configuration Mode by Using IS-IS**

### Before you begin

Define a topology globally before performing the per-interface topology configuration.

### **SUMMARY STEPS**

- 1. enable
- 2. configure terminal
- **3. interface** *type number*
- **4. ip address** *ip-address mask* [**secondary**]
- **5.** ip router isis [area-tag]
- **6.** topology ipv4 [multicast | unicast] {topology-name [disable | base]}
- 7. isis topology disable
- **8.** topology ipv4 [multicast | unicast] {topology-name [disable | base]}
- **9**. end

### **DETAILED STEPS**

### **Procedure**

|        | Command or Action                      | Purpose                                                       |
|--------|----------------------------------------|---------------------------------------------------------------|
| Step 1 | enable                                 | Enables privileged EXEC mode.                                 |
|        | Example:                               | • Enter your password if prompted.                            |
|        | Device> enable                         |                                                               |
| Step 2 | configure terminal                     | Enters global configuration mode.                             |
|        | Example:                               |                                                               |
|        | Device# configure terminal             |                                                               |
| Step 3 | interface type number                  | Specifies the interface type and number, and enters interface |
|        | Example:                               | configuration mode.                                           |
|        | Device(config)# interface Ethernet 2/0 |                                                               |
| Step 4 | ip address ip-address mask [secondary] | Sets a primary or secondary IP address for an interface.      |
|        | Example:                               |                                                               |

|        | Command or Action                                                                                                    | Purpose                                                                                                    |
|--------|----------------------------------------------------------------------------------------------------|----------------------------------------------------------------------------------------------------|
|        | Device(config-if)# ip address 192.168.7.17 255.255.255.0                                                                                  |                                                                                                    |
| Step 5 | <pre>ip router isis [area-tag] Example:  Device(config-if)# ip router isis</pre>                                                          | Configures an Intermediate System-to-Intermediate System (IS-IS) routing process for IP on an interface and attaches an area designator to the routing process.  Note  If a tag is not specified, a null tag is assumed and the                        |
| Step 6 | topology ipv4 [multicast   unicast] {topology-name [disable   base]}  Example:  Device(config-if)# topology ipv4 DATA                     | Configures a Multitopology Routing (MTR) topology instance on an interface and enters interface topology configuration mode.  Note In this example, the topology instance DATA is configured for an MTR network that has a global topology named DATA. |
| Step 7 | <pre>isis topology disable Example:  Device(config-if-topology) # isis topology disable</pre>                                             | (Optional) Prevents an IS-IS process from advertising the interface as part of the topology.  Note In this example, the topology instance DATA will not advertise the interface as part of the topology.                                               |
| Step 8 | <pre>topology ipv4 [multicast   unicast] {topology-name [disable   base]} Example:  Device(config-if-topology)# topology ipv4 VOICE</pre> | Configures an MTR topology instance on an interface.  Note In this example, the topology instance VOICE is configured for an MTR network that has a global topology named VOICE.                                                                       |
| Step 9 | <pre>end Example: Device(config-if-topology)# end</pre>                                                                                   | Exits interface topology configuration mode and returns to privileged EXEC mode.                                                                                                    |

## **Monitoring Interface and Topology IP Traffic Statistics for MTR**

Use any of the following commands in any order to monitor interface and topology IP traffic statistics for Multitopology Routing (MTR).

### **SUMMARY STEPS**

- 1. enable
- **2. show ip interface** [type number] [**topology** {name | **all** | **base**}] [**stats**]
- **3.** show ip traffic [topology {name | all | base}]

- **4.** clear ip interface type number [topology {name | all | base}] [stats]
- **5.** clear ip traffic [topology {name | all | base}]

### **DETAILED STEPS**

### **Procedure**

|        | Command or Action                                                                 | Purpose                                                                                                    |  |
|--------|-----------------------------------------------------------------------------------|----------------------------------------------------------------------------------------------------|--|
| Step 1 | enable                                                                            | Enables privileged EXEC mode.                                                                                                    |  |
|        | Example:                                                                          | Enter your password if prompted.                                                                                                    |  |
|        | Device> enable                                                                    |                                                                                                    |  |
| Step 2 | <pre>show ip interface [type number] [topology {name   all   base}] [stats]</pre> | (Optional) Displays IP traffic statistics for all interfaces or statistics related to the specified interface.                                                                              |  |
|        | Example:  Device# show ip interface FastEthernet 1/10 stats                       | • If you specify an interface type and number, information for that specific interface is displayed. If you specify no optional arguments, information for all the interfaces is displayed. |  |
|        |                                                                                   | • If the <b>topology</b> <i>name</i> keyword and argument are used, statistics are limited to the IP traffic for that specific topology.                                                    |  |
|        |                                                                                   | The <b>base</b> keyword displays the IPv4 unicast base topology.                                                                                                    |  |
| Step 3 | show ip traffic [topology {name   all   base}]  Example:                          | (Optional) Displays global IP traffic statistics (an aggregation of all the topologies when MTR is enabled) or statistics related to a particular topology.                                 |  |
|        | Device# show ip traffic topology VOICE                                            | The <b>base</b> keyword is reserved for the IPv4 unicast base topology.                                                                                                    |  |
| Step 4 | <pre>clear ip interface type number [topology {name   all   base}] [stats]</pre>  | (Optional) Resets interface-level IP traffic statistics.  • If the <b>topology</b> keyword and a related keyword are not                                                                    |  |
|        | Example:                                                                          | used, only the interface-level aggregate statistics are reset.                                                                                                    |  |
|        | Device# clear ip interface FastEthernet 1/10 topology all                         | • If all topologies need to be reset, use the <b>all</b> keyword as the topology name.                                                                                                    |  |
| Step 5 | clear ip traffic [topology {name   all   base}]                                   | (Optional) Resets IP traffic statistics.                                                                                                    |  |
|        | Example:                                                                          | If no topology name is specified, global statistics are cleared.                                                                                                    |  |
|        | Device# clear ip traffic topology all                                             |                                                                                                    |  |

# ../topics/Configuration Examples for IS-IS Support for MTR

## **Example: Activating an MTR Topology by Using IS-IS**

The following example shows how to configure both the Multitopology Routing (MTR) topologies DATA and VIDEO and Intermediate System-to-Intermediate System (IS-IS) support for MTR. The DATA and VIDEO topologies are enabled on three IS-IS neighbors in a network.

#### **Device 1**

```
global-address-family ipv4
topology DATA
topology VOICE
end
interface Ethernet 0/0
ip address 192.168.128.2 255.255.255.0
ip router isis
 topology ipv4 DATA
isis topology disable
topology ipv4 VOICE
end
router isis
net 33.3333.3333.00
metric-style wide
address-family ipv4
 topology DATA tid 100
 topology VOICE tid 200
```

#### Device 2

```
global-address-family ipv4
topology DATA
topology VOICE
all-interfaces
 forward-base
 maximum routes 1000 warning-only
 shutdown
interface Ethernet 0/0
 ip address 192.168.128.1 255.255.255.0
 ip router isis
 topology ipv4 DATA
 isis topology disable
 topology ipv4 VOICE
interface Ethernet 1/0
 ip address 192.168.130.1 255.255.255.0
 ip router isis
 topology ipv4 DATA
 isis topology disable
 topology ipv4 VOICE
 end
net 32.3232.3232.00
metric-style wide
```

```
address-family ipv4
topology DATA tid 100
topology VOICE tid 200
end
```

#### **Device 3**

```
global-address-family ipv4
topology DATA
 topology VOICE
 all-interfaces
 forward-base
 maximum routes 1000 warning-only
 shutdown
 end
interface Ethernet 1/0
ip address 192.168.131.1 255.255.255.0
ip router isis
topology ipv4 DATA
 isis topology disable
 topology ipv4 VOICE
 end
router isis
net 31.3131.3131.3131.00
metric-style wide
address-family ipv4
 topology DATA tid 100
 topology VOICE tid 200
```

Entering the **show isis neighbors detail** command verifies topology translation with the IS-IS neighbor Device 1:

#### Device# show isis neighbors detail

```
System Id Type Interface IP Address State Holdtime Circuit Id R1 L2 Et0/0 192.168.128.2 UP 28 R5.01

Area Address(es): 33

SNPA: aabb.cc00.1f00

State Changed: 00:07:05

LAN Priority: 64

Format: Phase V

Remote TID: 100, 200

Local TID: 100, 200
```

## **Example: MTR IS-IS Topology in Interface Configuration Mode**

The following example shows how to prevent the Intermediate System-to-Intermediate System (IS-IS) process from advertising interface Ethernet 1/0 as part of the DATA topology:

```
interface Ethernet 1/0
ip address 192.168.130.1 255.255.255.0
ip router isis
topology ipv4 DATA
  isis topology disable
  topology ipv4 VOICE
  end
```

## **Additional References**

#### **Related Documents**

| Related Topic                                               | Document Title                                                                                     |
|-------------------------------------------------------------|----------------------------------------------------------------------------------------------------|
| Multitopology Routing (MTR) commands                        | Cisco IOS Multitopology Routing<br>Command Reference                                               |
| Intermediate System-to-Intermediate System (IS-IS) commands | Cisco IOS IP Routing: IS-IS<br>Command Reference                                                   |
| IS-IS concepts and tasks                                    | IP Routing: IS-IS Configuration<br>Guide                                                           |
| Configuring a multicast topology                            | "MTR Support for Multicast" feature module in the <i>Multitopology Routing Configuration Guide</i> |
| Configure Multitopology IS-IS for IPv6                      | IP Routing: IS-IS Configuration<br>Guide                                                           |

#### **Technical Assistance**

| Description                                                                                                    | Link |
|----------------------------------------------------------------------------------------------------|------|
| The Cisco Support and Documentation website provides online resources to download documentation, software, and tools. Use these resources to install and configure the software and to troubleshoot and resolve technical issues with Cisco products and technologies. Access to most tools on the Cisco Support and Documentation website requires a Cisco.com user ID and password. |      |

# **Feature Information for IS-IS Support for MTR**

The following table provides release information about the feature or features described in this module. This table lists only the software release that introduced support for a given feature in a given software release train. Unless noted otherwise, subsequent releases of that software release train also support that feature.

Use Cisco Feature Navigator to find information about platform support and Cisco software image support. To access Cisco Feature Navigator, go to <a href="https://www.cisco.com/go/cfn">www.cisco.com/go/cfn</a>. An account on Cisco.com is not required.

Table 1: Feature Information for IS-IS Support for MTR

| Feature Name          | Releases                             | Feature Information                                                                                                    |
|-----------------------|--------------------------------------|----------------------------------------------------------------------------------------------------|
| IS-IS Support for MTR | 12.2(33)SRB Cisco IOS XE Release 2.5 | This feature provides Intermediate System-to-Intermediate System (IS-IS) support for multiple logical topologies over a single physical network.  In Cisco IOS XE Release 2.5, support was added for the Cisco ASR 1000 Series Routers.  The following commands were introduced or modified: address-family ipv4, isis topology disable, show isis neighbors, topology. |

Feature Information for IS-IS Support for MTR